### 令和5年度 愛媛県認知症介護基礎研修 開催要項

1 目的

介護保険施設・事業所等が当該事業を⾏う事業所(以下「介護保険施設・事業所等」とい う)に従事する介護職員等に対して、認知症介護に関する基礎的な知識及び技術を習得す るための研修を実施することにより、チームアプローチに参画する一員として基礎的なサ ービス提供を⾏うことができるようにすることを目的とします。

### 2 実施主体

公益財団法人 介護労働安定センター愛媛支部(愛媛県認知症介護実践研修実施機関)

3 受講対象者

以下の要件(1) (2) をともに満たす者

- (1) 愛媛県内に所在地のある介護保険施設、居宅介護サービス事業所、地域密着型サービス事 業所等に従事する 介護職員等
- (2) 介護に直接携わる職員のうち、医療・福祉関係の資格を有さない者※1
	- ※1 令和3年度介護報酬改定により、無資格者に対する本研修の受講が義務づけられて います。当該義務づけの適用にあたり、既存の職員は令和6年3⽉31日まで経過措 置があります。また、新卒採用、中途採用を問わず、事業所が新たに採用した職員は 採用後1年間の猶予期間が設けられています(この場合にも令和6年3月31日まで の経過措置が適用されます)。
- 4 受講受付期間

令和5年度分の受付は、令和5年5月8日から令和6年2月9日までです。 ※受講期間は令和6年2月29日までです。

5 受講料

3,000 円 (税込) (1人あたり)

- 6 研修の方法
- (1) 社会福祉法人東北福祉会認知症介護研究・研修仙台センターが管理するeラ-ニングシステム を使用します。
- (2) 「eラーニング」とは、インターネット上に掲載された講義動画や確認テスト等の学習コンテ ンツを受講者が視聴等して学習する仕組みです。パソコン、タブレット端末、スマートフォン で24時間いつでも受講可能です。
- (3) 受講にあたり以下の条件を全て満たしている必要があります。
	- ア 必要環境: HTML5 対応ブラウザ及び Javascript が有効になっていること
	- イ 対応端末:上記環境を満たしたパソコン・各種タブレット端末・スマートフォン
	- ウ 対応ブラウザ: Microsoft Edge、Google Chrome、Firefox、Safari(いずれも最 新版)
- 7 受講申込の流れ

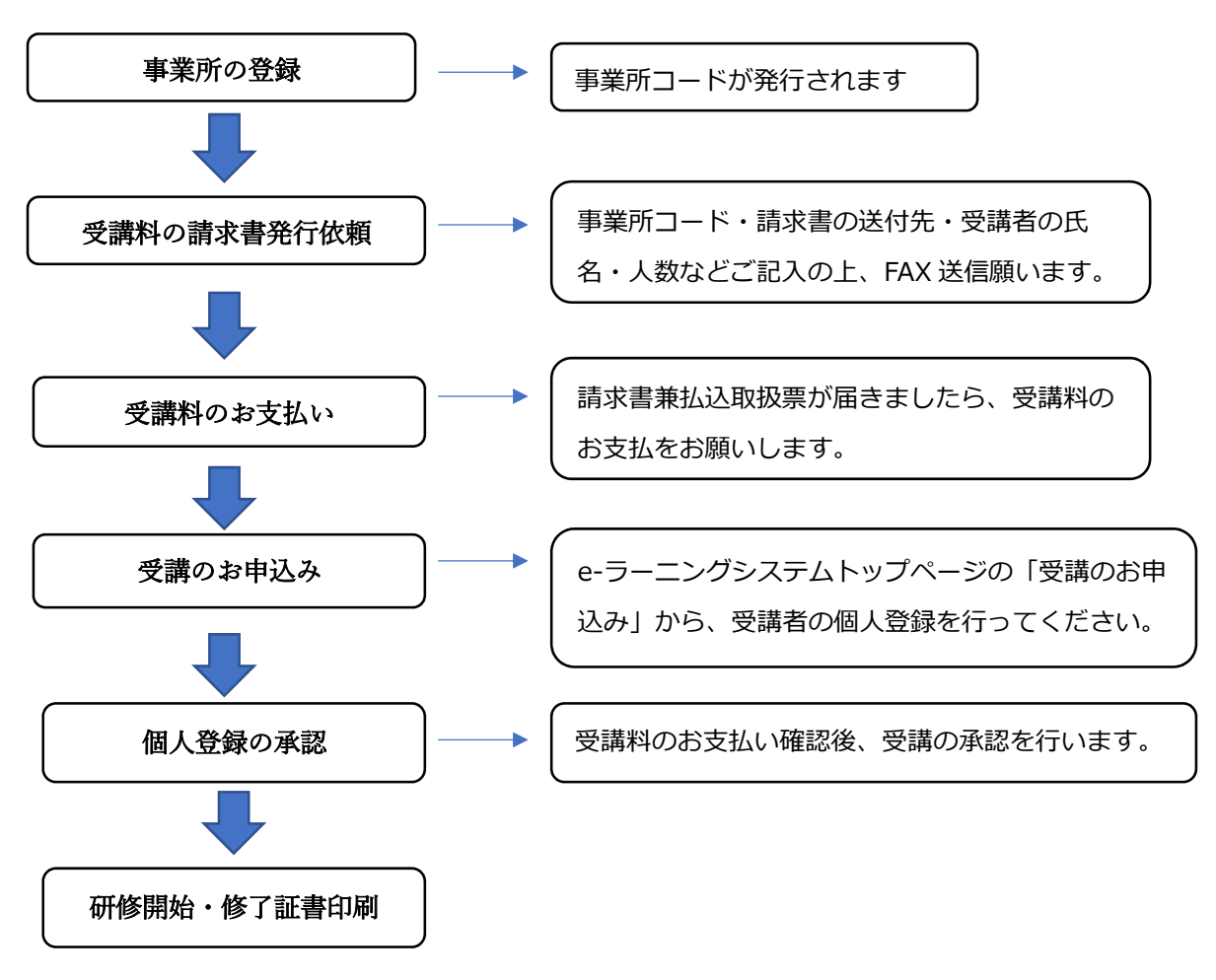

(1) 事業所の登録【事業所の責任者がおこないます。】

事業所の登録は受講者本人ではなく、事業所の責任者が⾏います(受講者が⾏うことは できません)。以下の手順に沿って事業所登録を行ってください。

### 【事業所の登録手順】

- ア 専用サイトトップページ(https://dcnet.marutto.biz/e-learning/)へアクセ スし、ホームページ下部にある「事業所登録フォーム」をクリックしてくださ い。
- イ 必要事項を入力して「確認画面へ進む」をクリックしてください。自治体名は 「愛媛県」を選択してください。その他、介護保険事業所番号や事業所の代表 メールアドレス等を入⼒していきます。
- ウ 入力完了後、システム上で承認されると、上記で登録したメールアドレスに 「事業所コード」が届きます。
- エ 「事業所コード」の発行は初回のみ必要です(受講申込の都度発行するもので はありません)。

(2) 受講料の請求書依頼をFAXする(様式第1号)

 事業所名、事業所コード((1)ウで届いたもの)、事業所担当者名、請求書の送付先、 受講希望者の氏名など必要事項をご記入の上、介護労働安定センター愛媛支部までFAXを お送りください。

 なお、請求書がお⼿元に届くまで、FAX送信日から営業日で5日程度かかります ので、ご了承ください。

(様式第1号)

# FAX 089-921-1477 (公財)介護労働安定センター愛媛支部 あて

## 令和5年度 認知症介護基礎研修 eラーニング受講料 請求書発行依頼 (FAX)

標記研修受講者の氏名を下記のとおり、連絡いたします。

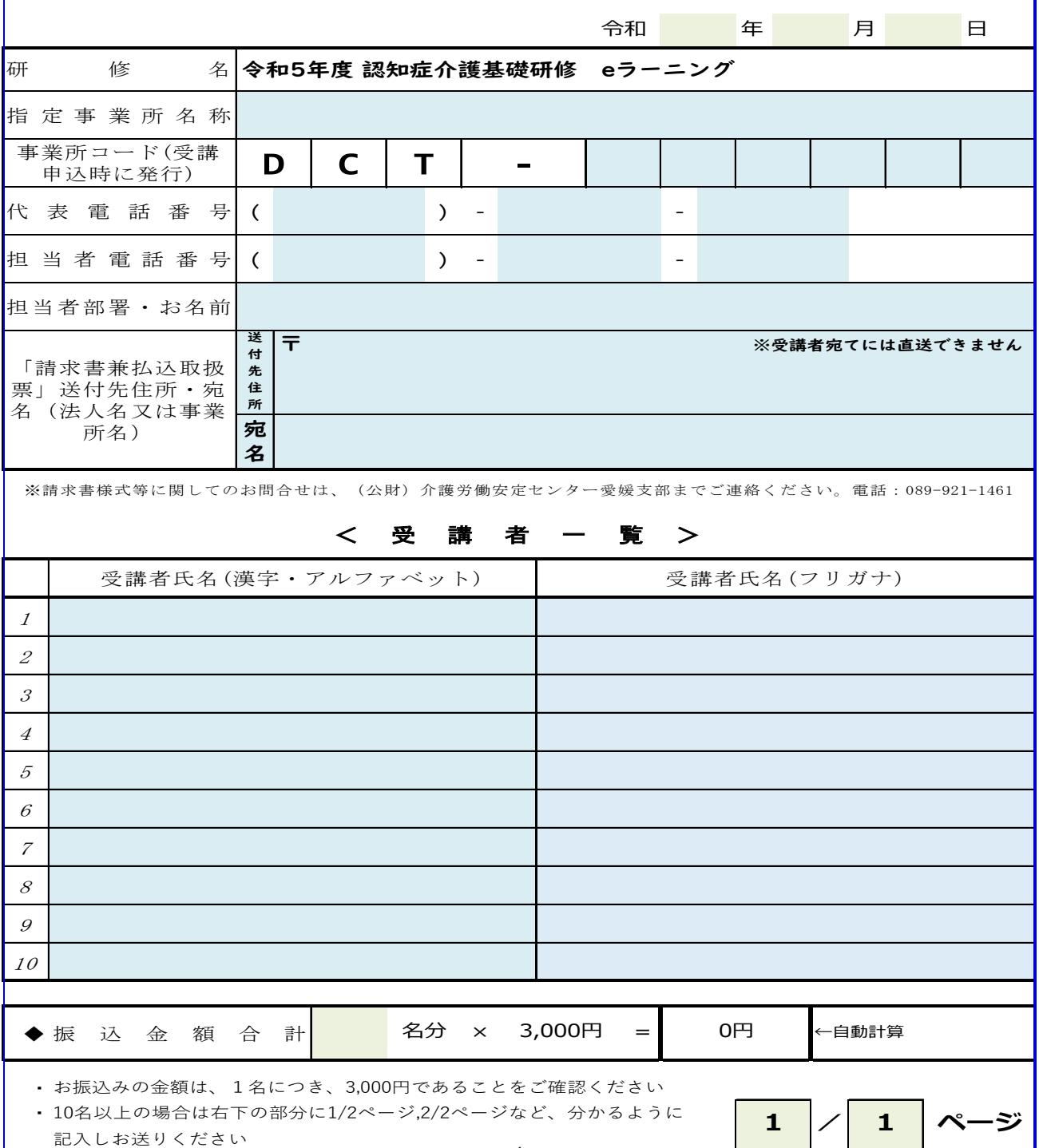

(3) 受講料のお支払い

 請求書はSMBCファイナンスサービス㈱より、請求書兼払込取扱票が送付されます ので、払込票をご利用の上、受講料のお支払いをお願い致します。振込手数料はお振 込人様のご負担とさせていただきます。

### 【お支払いに関しての注意事項】

- ア お振込みが確認できないと、ログインするために必要なIDは発⾏できませ ん。
- イ お振込みいただいた受講料は、「ID発⾏」以降は返⾦できません。 (ID発行**前**の受講料の返金は可能ですが、その際は返金金額のお振込によって . 生じる振込手数料を差し引いた金額を返金します)。
- ウ 領収書は、⾦融機関等の払込票をもってかえさせていただきます。
- (4) 「受講のお申込み」の手続き【受講希望者本人がおこないます。】
	- ア 受講料のお振込みが完了しているか、確認してください。
	- イ 受講希望者は「事業所コード」を事業所の責任者等から受け取ってください。
	- ウ https://dcnet.marutto.biz/e-learning/ にアクセスし「受講申込はこちら」 をクリックします。
	- エ 「メールアドレスの仮登録」<sup>※4</sup>を行い、「確認メール送信」をクリックしま す。※5
		- ※4 必ずご自身**のみが**利用するメールアドレスを登録してください。1つ ... のメールアドレスで複数人を登録することはできません。法人の代表 メールアドレスとの重複登録も不可です。
		- ※5 「受講申込はこちら」の右上から「操作マニュアル(認知症介護基礎研 修受講者用)」がダウンロードできますのでご活用ください。

「個人情報登録」の手続き (本登録)

 上記(4)で登録したメールアドレスにメール、件名「【認知症介護基礎研修 e-ラ ーニング】受講申請 本登録のご案内」が届きます。その中の URL にアクセスし、名 前や⽣年⽉日、パスワード(ご自身で設定、管理ください)、「事業所コード」など を入⼒し、本登録を⾏って下さい。

### (5) 受講⽣の個人登録の承認①

(5)の本登録完了後、介護労働安定センターで受講料のお振込みを確認し承認を⾏ うと、件名が「【認知症介護基礎研修eラーニング】会員情報登録完了のお知らせ」と いうメールが届きます。本メールには、ログインするために必要なIDが記載されてい ます。※8

- ア 本メールの本文には「入⾦が確認できましたら研修を開始することができま す」という記載がありますが、仙台センターのシステム上から自動送信される メールのためこのような内容となっています。実際にはこのメールが届いた時 点で、受講料のお振込みは確認できております。再度、お振込みされないよう ご注意ください。
- イ 本メールは、事業所メールアドレスと受講⽣のメールアドレスの両方に送信さ れます。
- ウ 本承認⼿続きには、入⾦状況の確認など日数を要します。システム上の自動承 認ではありませんので、あらかじめご承知おきください。
- (6) 受講⽣の個人登録の承認②

引き続き、件名が「【認知症介護基礎研修eラーニング】受講開始のお知ら せ」というメールが届きます。実際に受講開始ができるのは本メールの受信後 となります。本メールは、受講⽣のメールアドレスにのみ届きます。

https://dcnet.marutto.biz/e-learning/ ヘアクセス。(6)のIDとパスワードを使いログイ ンし「Mypage」に進み「研修をはじめる」をクリックすると受講スタートです。

(7) (6)のメールが届くと受講できる状態になりますので、そこから起算し14日**以内に原則受講 修了してください**。特に今年度の受講受付の締切日(令和6年2月9日)、ないしその近くで 申し込んだ方については14日以内の受講修了を厳守してください。

- 8 修了証書について
	- (1) 全てのコンテンツを視聴し、全ての確認テストを終了後、システム上から修了証書を 発⾏できます。
	- (2) 修了証書はPDFファイルです。パソコン等に保存し印刷も可能です。
	- (3) 研修修了直後でなくても修了証書の発⾏はできます。後日修了証書が必要になった場 合は再度ログインし、修了書証書の発⾏画⾯へ進んでください(表示・保存するため の有効期限のようなものは現状特段ありません)。
- 9 その他
	- (1) 申込みから修了証書の発⾏・受領に⾄るまで、介護労働安定センター、仙台センター の指示に従い手続き等を行ってください。
	- (2) 替え⽟受験をはじめとした不正⾏為があった場合、その後当該施設・事業所からの申 込は一切受付けません。
	- (3) IDとパスワードが分からなくなった場合は、トップページ (https://dcnet.marutto.biz/e-learning/)から、「ID・パスを忘れたかたはこち ら」へアクセスしお手続きをしてください(介護労働安定センターでお調べしたり再 発⾏したりすることはできません)。
	- (4) お振込みから受講可能となるまで、応募状況によっては10日前後かかりま す。あらかじめご了承ください。
- 10 本研修に関するお問合せ先

公益財団法人 介護労働安定センター愛媛支部 担当: 藤井、森川 電話: 089-921-1461